Marraskuu 2011

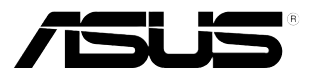

## **VW197-sarja LCD Monitorin**

# **Käyttöopas**

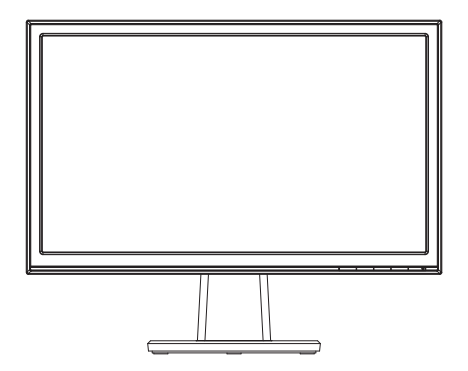

### **Sisällysluettelo**

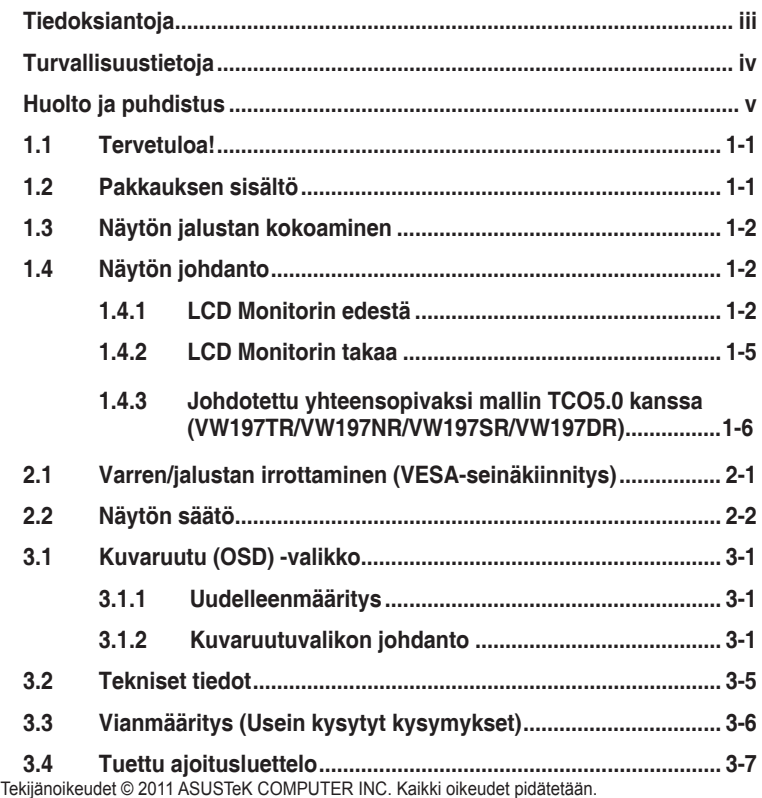

Tämän ohjekirjan mitään osaa, mukaan lukien siinä kuvatut tuotteet ja ohjelmistot, ei saa kopioida, siirtää, kirjata, varastoida hakujärjestelmään tai kääntää millekään kielelle missään muodossa tai millään keinoin, lukuun ottamatta ostajan varmuuskopiona säilyttämää asiakirjaa, ilman erillistä kirjallista lupaa ASUSTeK COMPUTER INC:ltä ("ASUS").

Tuotteen takuuta tai huoltoa ei jatketa, jos: (1) tuotetta on korjattu, mukautettu tai muutettu, jollei tällä korjauksella, mukautuksella tai muutoksella ole kirjallista valtuutusta ASUS-yritykseltä; tai (2), jos tuotteen sarjanumero on tehty lukukelvottomaksi tai se puuttuu.

ASUS TARJOAA KÄYTTÖOPPAAN "SELLAISENAAN" ILMAN MINKÄÄNLAISTA TAKUUTA, ILMAISTUA TAI HILJAISTA, SISÄLTÄEN MUTTEI NIIHIN RAJOITTUEN HILJAISEN TAKUUN KAUPALLISESTI HYVÄKSYTTÄVÄSTÄ LAADUSTA TAI SOVELTUVUUDESTA TIETTYYN TARKOITUKSEEN. MISSÄÄN TILANTEESSA ASUS, SEN JOHTAJAT, TYÖNTEKIJÄT TAI EDUSTAJAT EIVÄT VOI OLLA VASTUUSSA MISTÄÄN EPÄSUORISTA, ERITYISISTÄ, SATUNNAISISTA TAI SEURAUKSELLISISTA VAHINGOISTA (MUKAAN LUKIEN LIIKEVOITTOJEN TAI LIIKETOIMIEN MENETYS, TIETOJEN MENETYS TAI LIIKETOIMIEN KESKEYTYMINEN TAI MUU VASTAAVA), VAIKKA ASUS OLISI SAANUT TIEDOT SELLAISTEN VAHINKOJEN MAHDOLLISUUDESTA TÄMÄN OHJEKIRJAN TAI TUOTTEEN MAHDOLLISTEN VIRHEIDEN TAI VIKOJEN TAKIA.

TÄMÄN KÄYTTÖOPPAAN SISÄLTÄMÄT TIEDOT OVAT VAIN TIEDOKSI JA NE VOIVAT MUUTTUA KOSKA TAHANSA ILMAN ERILLISTÄ HUOMAUTUSTA EIKÄ NIITÄ VOI PITÄÄ SITOUMUKSENA ASUKSELTA. ASUS EI OLE MISSÄÄN VASTUUSSA MAHDOLLISISTA VIRHEISTÄ TAI EPÄTARKKUUKSISTA, JOITA TÄSSÄ OHJEKIRJASSA SAATTAA OLLA, MUKAAN LUKIEN SIINÄ KUVATUT TUOTTEET JA OHJELMAT.

Tässä ohjekirjassa esiintyvät tuotteet ja yritysnimet saattavat olla omistajiensa rekisteröimiä tavaramerkkejä tai tekijänoikeuksia, ja niitä käytetään vain tunnistamiseen tai selittämiseen ja omistajien hyödyksi ilman aikeita rikkomuksiin.

### <span id="page-2-0"></span>**Tiedoksiantoja**

#### **FCC-lausunto**

Tämä laite on FCC sääntöjen kohdan 15 mukainen. Käyttö täyttää seuraavat kaksi ehtoa:

- Tämä laite ei saa aiheuttaa haitallista häiriötä, ja
- Tämän laitteen tulee hyväksyä kaikki vastaanotettu häiriö, mukaan lukien häiriö, joka voi aiheuttaa ei-toivottuja toimintoja.

Tämä laite on testattu ja sen on havaittu toimivan digitaalilaitteiden luokan B rajoissa, jotka on määritelty FCC:n sääntöjen kohdassa 15. Nämä rajoitukset on suunniteltu antamaan kohtuullisen suojan vahingollisia sivuvaikutuksia vastaan kotikäytössä. Tämä laite tuottaa, käyttää ja voi säteillä energiaa radiotaajuudella, ja jos sitä ei ole asennettu tai käytetä valmistajan ohjeiden mukaan, se voi aiheuttaa vahingollista häirintää radioliikenteelle. On kuitenkin mahdollista, että häiriöitä esiintyy tietyn asennuksen yhteydessä. Jos tämä laite aiheuttaa häiriöitä radio- tai televisiovastaanottimissa, jotka voi päätellä sammuttamalla ja käynnistämällä laitetta, on suositeltavaa yrittää korjata häiriöitä yhdellä tai useammalla seuraavista keinoista:

- Käännä tai siirrä vastaanottimen antennia.
- Lisää laitteen ja vastaanottimen välimatkaa.
- Liitä laite pistorasiaan, joka on eri virtapiirissä kuin vastaanotin.
- Pyydä neuvoja myyjältä tai kokeneelta radio- ja tv-asentajalta.

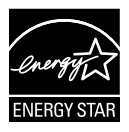

Energy Star® -yhteistyökumppanina yrityksemme on määrittänyt tämän tuotteen olevan energiatehokkuudeltaan Energy Star® -ohjeiden mukainen .

#### **Kanadan viestintäviraston lausunto**

Tämä digitaalilaite ei ylitä Luokan B digitaalilaitteille asetettuja radiokohinan rajoituksia, jotka on määritetty Kanadan viestintäviraston radiohäiriösäännöksissä.

Tämä Luokan B digitaalilaite on Kanadan ICES-003-säännösten mukainen.

### <span id="page-3-0"></span>**Turvallisuustietoja**

- Lue huolellisesti kaikki toimitukseen kuuluvat asiakirjat ennen näytön asettamista.
- • Estääksesi tulipalon tai sähköiskun vaaran älä koskaan altista näyttöä sateelle tai kosteudelle.
- • Älä koskaan yritä avata näytön koteloa. Näytön sisällä oleva vaarallisen korkea jännite voi johtaa vakavaan fyysiseen vammaan.
- • Jos virtalähde on rikkoutunut, älä yritä korjata sitä itse. Ota yhteys pätevään huoltoteknikkoon tai jälleenmyyjään.
- • Ennen kuin käytät tuotetta, varmista, että kaikki kaapelit on liitetty oikein, ja että virtakaapelit eivät ole vahingoittuneet. Jos havaitset mitä tahansa vahinkoja, ota heti yhteys jälleenmyyjään.
- • Kotelon takana ja päällä olevat aukot ja raot on tarkoitettu ilmanvaihtoon. Älä tuki näitä aukkoja. Älä koskaan aseta tätä tuotetta lähelle lämpöpatteria tai lämmönlähdettä, jollei kunnollisesta ilmanvaihdosta ole huolehdittu.
- • Näyttöä tulee käyttää vain näytön arvokilvessä osoitetulla virtalähteellä. Jollet ole varma, onko käytössäsi kotitalouksissa käytettävä virta, ota yhteys jälleenmyyjään tai paikalliseen sähköyhtiöön.
- • Käytä asianmukaista virtapistoketta, joka on paikallisten sähköstandardien mukainen.
- • Älä ylikuormita jatkopistorasioita ja jatkojohtoja. Ylikuormitus voi johtaa tulipaloon tai sähköiskuun.
- • Vältä pölyä, kosteutta ja äärimmäisiä lämpötiloja. Älä aseta näyttöä paikkaan, jossa se voi kastua. Sijoita näyttö vakaalle alustalle.
- • Irrota näyttö verkkovirrasta ukonilman ajaksi, tai kun sitä ei käytetä pitkään aikaan. Tämä suojelee näyttöä ylijännitteen aiheuttamilta vahingoilta.
- • Älä koskaan työnnä esineitä tai kaada mitään nestettä näytön kotelon aukkoihin.
- • Tyydyttävän toiminnan varmistamiseksi käytä näyttöä vain sellaisten tietokoneiden kanssa, joissa on oikein säädetyt vastaanottimet merkittynä välille 100-240 V AC.
- • Jos näytössä ilmenee teknisiä ongelmia, ota yhteys pätevään huoltoteknikkoon tai jälleenmyyjään.
- • Seinäpistokkeen tulee olla laitteen lähellä ja helposti käytettävissä.

### <span id="page-4-0"></span>**Huolto ja puhdistus**

- Ennen kuin nostat tai sijoitat näytön uuteen paikkaan, on parempi irrottaa kaapelit ja virtajohto. Sijoita näyttö uuteen paikkaan oikealla nostotekniikalla. Kun nostat tai kannat näyttöä, pidä kiinni näytön reunoista. Älä nosta näyttöä telineestä tai virtajohdosta.
- • Puhdistus. Sammuta näyttö ja irrota virtajohto. Puhdista näytön pinta nukkaamattomalla, hankaamattomalla liinalla Piintyneet tahrat voi poistaa miedolla puhdistusaineliuoksella kostutetulla liinalla.
- Vältä käyttämästä alkoholia tai asetonia sisältäviä puhdistusaineita. Käytä LCD Monitorin puhdistukseen tarkoitettua puhdistusainetta. Älä koskaan suihkuta puhdistusainetta suoraan näyttöön, sillä sitä voi tippua näytön sisään, mikä voi aiheuttaa sähköiskun.

#### **Seuraavat näytön oireet ovat normaaleita:**

- Näyttö voi vilkkua ensimmäisen käytön aikana loistelampun luonteesta johtuen. Kytke virtakytkin pois päältä ja uudelleen päälle varmistaaksesi, että vilkunta häviää.
- Saatat havaita vähäistä kirkkauden epätasaisuutta käyttämäsi työpöydän taustakuvan mukaan.
- Kun sama kuva on näytössä tuntikausia, edellisen näytön jälkikuva saattaa pysyä näkyvissä, kun näytetään uusi kuva. Näyttö toipuu hitaasti tai voit kytkeä virtakytkimen pois päältä muutamaksi tunniksi.
- Jos näyttö muuttuu mustaksi tai vilkkuu tai et voi enää työskennellä näytön kanssa, ota yhteys jälleenmyyjään tai huoltokeskukseen vian korjaamiseksi. Älä yritä korjata näyttöä itse!

#### **Tässä oppaassa käytetyt merkintätavat**

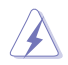

VAROITUS: Tietoja, jotka estävät sinua vahingoittamasta itseäsi, kun yrität suorittaa jotakin tehtävää.

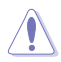

VAROITUS: Tietoja, jotka estävät sinua vahingoittamasta osia, kun yrität suorittaa jotakin tehtävää.

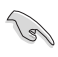

TÄRKEÄÄ: Tietoja, joita sinun TÄYTYY noudattaa tehtävän loppuun suorittamiseksi.

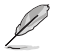

HUOMAA: Vihjeitä ja lisätietoja avuksi tehtävän loppuun suorittamisessa.

#### **Lisätietojen saaminen**

Katso seuraavista lähteistä lisätietoja sekä tuote- ja ohjepäivityksiä.

#### **1. ASUS-verkkosivustot**

ASUS-yrityksen maailmanlaajuiset verkkosivustot tarjoavat päivitettyjä tietoja ASUS-laitteisto ja -ohjelmistotuotteista. Katso **http://www.asus.com**

#### **2. Valinnaiset asiakirjat**

Tuotteen pakkaus saattaa sisältää jälleenmyyjän lisäämiä valinnaisia asiakirjoja Nämä asiakirjat eivät sisälly vakiopakkaukseen.

### <span id="page-6-0"></span>**1.1 Tervetuloa!**

Kiitos, kun ostit ASUS® VW197-sarjan LCD Monitorin!

Uusin ASUS-laajakuva LCD Monitorin tarjoaa terävämmän, leveämmän ja kirkkaamman näytön sekä joukon ominaisuuksia, jotka parantavat katselukokemustasi.

Näiden ominaisuuksien ansiosta pystyt nauttimaan VW197-sarjan tarjoamasta käyttömukavuudesta ja ihastuttavasta visuaalisesta kokemuksesta.

### **1.2 Pakkauksen sisältö**

Varmista, että VW197-sarjan LCD Monitorin pakkaus sisältää seuraavat nimikkeet:

- $\checkmark$  I CD Monitorin
- $\checkmark$  Monitorin teline ja jalusta
- 9 Käyttöohje CD
- $\checkmark$  Pikaohje
- $\checkmark$  Takuukortti
- $\checkmark$  Virtajohto
- √ VGA-kaapeli
- $\checkmark$  Audiokaapeli (VW197T/TR/S/SR)
- $\checkmark$  Kaapelin pidike (VW197TR/NR/SR/DR)

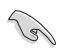

Jos jokin yllä olevista nimikkeistä on vaurioitunut tai puuttuu, ota heti yhteys jälleenmyyjään.

### <span id="page-7-0"></span>**1.3 Näytön jalustan kokoaminen**

#### **Näytön jalustan kokoaminen:**

- 1. Laita monitorin etuosa pöytää vasten.
- 2. Aseta teline monitoriin kuten alla olevassa kuvassa.
- 3. Liitä jalusta monitoriin. Napsahdus kertoo, että jalusta on kiinnitetty oikein.
- 4. Säädä näyttö itsellesi sopivimpaan kulmaan.
- 
- Suosittelemme, että peität pöydän pinnan pehmeällä kankaalla estääksesi näytön vahingoittumisen.

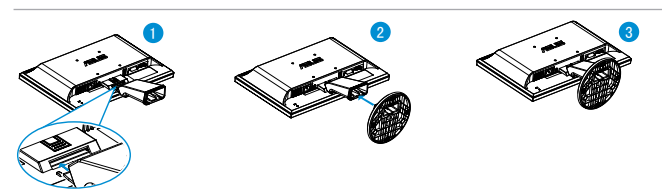

### **1.4 Näytön johdanto**

- **1.4.1 LCD Monitorin edestä**
- **1.4.1.1 VW197T/VW197TR/VW197S/VW197SR**

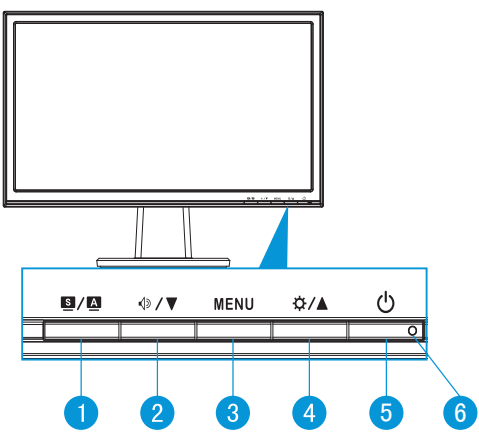

- 1.  $\blacksquare$  /  $\blacksquare$  -painike:
	- Säädä kuvan optimaalinen sijainti, kello ja vaihe automaattisesti pitämällä painiketta painettuna pitkään (2-4 sekuntia) (vain VGA-malli).
	- • Voit vaihtaa tällä pikanäppäimellä kuuden esiasetetun SPLENDID™ Video Intelligence -teknologiaa käyttävän videotilan välillä (Maisematila, Vakiotila, Teatteritila, Pelitila, Yönäkymätila ja sRGB-tila)
- • Poistu kuvaruutuvalikosta tai siirry takaisin edelliseen valikkoon, kun kuvaruutuvalikko on aktiivinen.
- 2.  $\triangleleft$   $\triangledown$  -painike:
	- Vähennä tällä painikkeella valitun toiminnon arvoa tai siirry seuraavaan toimintoon.
	- • Tämä on myös pikanäppäin äänenvoimakkuuden säätöön.
- 3. MENU (Valikko) -painike:
	- • Siirry OSD (Kuvaruutu) -valikkoon tätä painiketta painamalla.
	- • Paina tätä painiketta vahvistaaksesi/valitaksesi kuvakkeen (toiminto), joka on valittu, kun OSD (Kuvaruutu) -valikko on aktivoitu.
- 4.  $\bigcirc$  / painike:
	- Lisää tällä painikkeella valitun toiminnon arvoa tai siirry oikealle/ylös seuraavaan toimintoon.
	- Tämä on myös pikanäppäin kirkkauden säätöön.
- 5. *O* Virtapainike:
	- • Kytke tätä näppäintä painamalla näytön virta päälle/pois.
- 6. virran merkkivalo:
	- Virran merkkivalon värien selitykset näkyvät seuraavassa taulukossa.

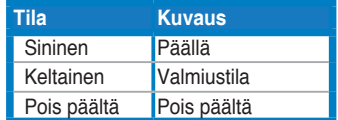

#### **1.4.1.2 VW197N/VW197NR/VW197D/VW197DR**

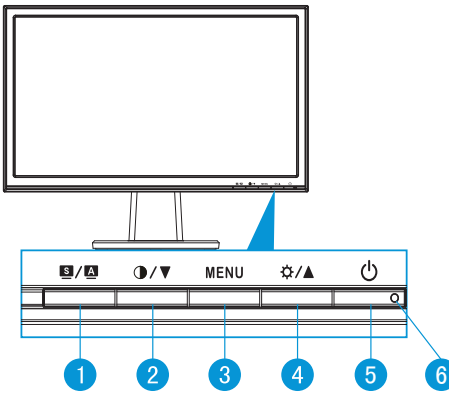

#### 1.  $\blacksquare$  /  $\blacksquare$  -painike:

- Säädä kuvan optimaalinen sijainti, kello ja vaihe automaattisesti pitämällä painiketta painettuna pitkään (2-4 sekuntia) (vain VGA-malli).
- Voit vaihtaa tällä pikanäppäimellä kuuden esiasetetun SPLENDID™ Video Intelligence -teknologiaa käyttävän videotilan välillä (Maisematila, Vakiotila, Teatteritila, Pelitila, Yönäkymätila ja sRGB-tila)
- Poistu kuvaruutuvalikosta tai siirry takaisin edelliseen valikkoon, kun kuvaruutuvalikko on aktiivinen.
- 2.  $\bigcirc$  /  $\blacktriangledown$ -painike:
	- Vähennä tällä painikkeella valitun toiminnon arvoa tai siirry seuraavaan toimintoon.
	- Tämä on myös pikanäppäin kontrastisuhteen säätämiseen.
- 3. MENU (Valikko) -painike:
	- Siirry OSD (Kuvaruutu) -valikkoon tätä painiketta painamalla.
	- Paina tätä painiketta vahvistaaksesi/valitaksesi kuvakkeen (toiminto), joka on valittu, kun OSD (Kuvaruutu) -valikko on aktivoitu.
- 4. ☆/▲-painike:
	- Lisää tällä painikkeella valitun toiminnon arvoa tai siirry oikealle/vlös seuraavaan toimintoon.
	- Tämä on myös pikanäppäin kirkkauden säätöön.
- 5. Virtapainike:
	- Kytke tätä näppäintä painamalla näytön virta päälle/pois.
- 6. virran merkkivalo:
	- Virran merkkivalon värien selitykset näkyvät seuraavassa taulukossa.

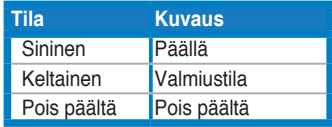

<span id="page-10-0"></span>**1.4.2 LCD Monitorin takaa**

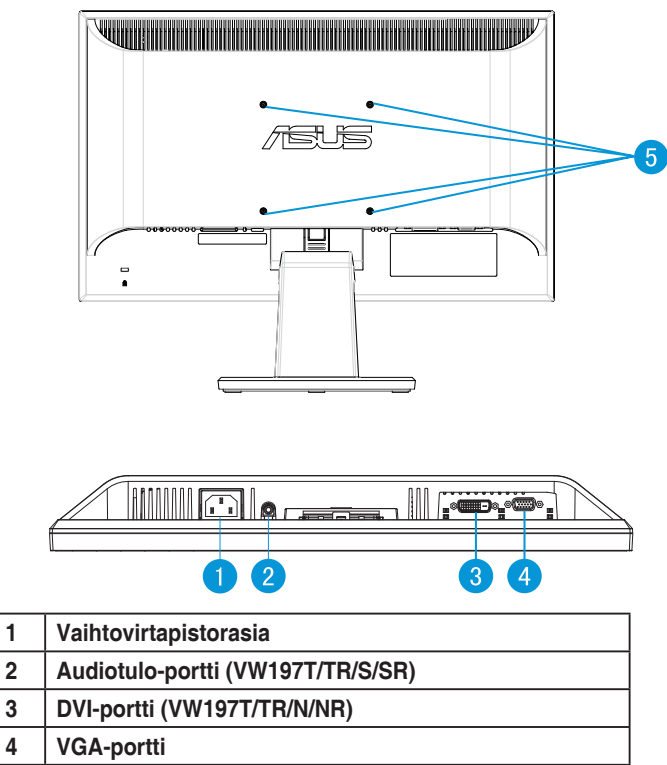

**Ruuvinreiät VESA-seinäasennusta varten**

#### <span id="page-11-0"></span>**1.4.3 Johdotettu yhteensopivaksi mallin TCO5.0 kanssa (VW197TR/VW197NR/VW197SR/VW197DR)**

- 1. Liitä virtajohto ja signaalikaapeli.
- 2. Sido virtajohto ja signaalikaapeli kaapelinpidikkeellä.

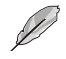

Pidikkeen tulisi sijaita noin 10 cm:n päässä virtakaapelin ja signaalikaapelin toisesta päästä.

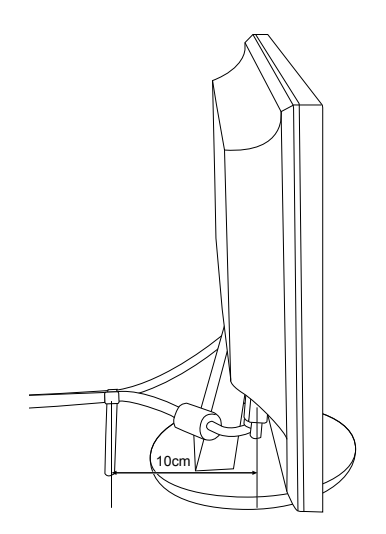

### <span id="page-12-0"></span>**2.1 Varren/jalustan irrottaminen (VESA-seinäkiinnitys)**

VW197-sarjan LCD Monitorin irrotettava jalusta on suunniteltu varta vasten VESAseinäkiinnitystä varten.

#### **Varren/jalustan irrottaminen:**

- 1. Laita monitorin etuosa pöytää vasten.
- 2. Pidä näytön takana olevaa muovista palautuspainiketta painettuna kuten alla olevassa kuvassa.
- 3. Irrota jalusta näytöstä.

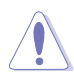

Suosittelemme, että peität pöydän pinnan pehmeällä kankaalla estääksesi näytön vahingoittumisen.

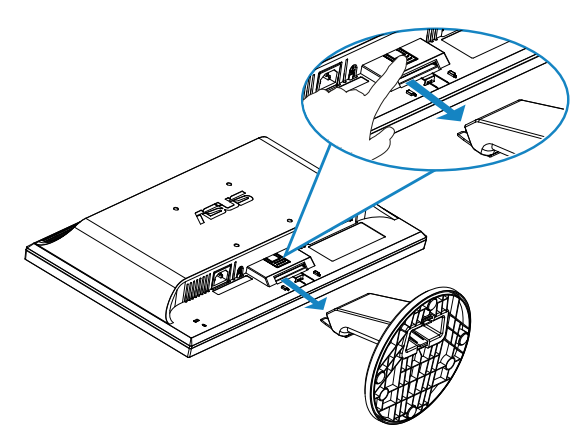

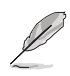

VESA-seinäkiinnityssarja (100 x 100 mm) on hankittava erikseen.

### <span id="page-13-0"></span>**2.2 Näytön säätö**

- • Suosittelemme optimaalisen katselukulman säätämistä varten, että katsot ensin pystysuorassa olevaa näyttöä ja säädät sen sitten itsellesi parhaiten sopivaan kulmaan.
- • Pidä kiinni jalustasta estääksesi näyttöä kaatumasta katselukulmaa vaihtaessasi.
- • Voit säätää näytön kulmaa välillä -5˚ 20˚.

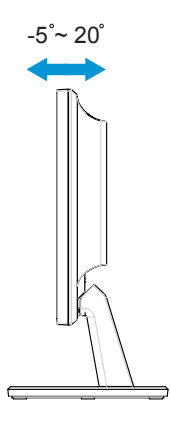

### <span id="page-14-0"></span>**3.1 Kuvaruutu (OSD) -valikko**

#### **3.1.1 Uudelleenmääritys**

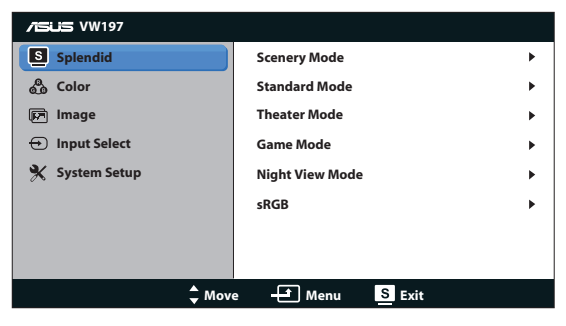

- 1. Aktivoi kuvaruutuvalikko painamalla MENU (VALIKKO) -painiketta.
- 2. Navigoi toimintojen välillä painamalla ▼- ja ▲-painiketta. Korosta ja aktivoi haluttu toiminto painamalla MENU (VALIKKO) -painiketta. Jos valitulla toiminnolla on alivalikko, voit navigoida alivalikon toimintojen välillä painamalla ▼- ja ▲-painiketta uudelleen. Korosta ja aktivoi haluttu alivalikkotoiminto painamalla MENU (VALIKKO) -painiketta.
- 3. Voit muuttaa valitun toiminnon asetuksia painamalla  $\nabla$  ja  $\blacktriangle$ -painiketta.
- 4. Poistu kuvaruutuvalikosta painamalla **D**-painiketta. Voit säätää kaikkia muita toimintoja toistamalla vaiheet 2 ja 3.

#### **3.1.2 Kuvaruutuvalikon johdanto**

#### **1. Splendid**

Tämä toiminto sisältää kuusi valinnaista alitoimintoa. Kussakin tilassa on nollausvalinta, joka mahdollistaa asetuksesi säilyttämisen tai paluun esiasetettuun tilaan.

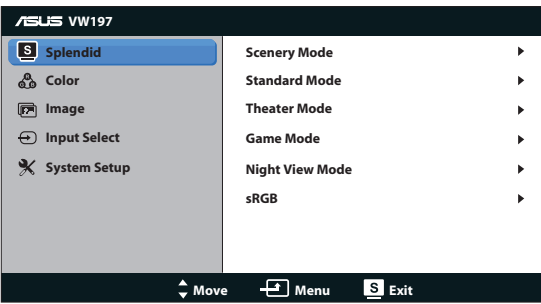

**• Scenery Mode (Näkymätila)**: Tämä on paras valinta maisemakuvien katseluun SPLENDID™ Video Intelligence -teknologialla.

- **• Standard Mode (Vakiotila)**: Tämä on paras tila dokumentin muokkaamiseen SPLENDID™ Video Intelligence -teknologialla.
- **Theater Mode (Teatteritila)**: Tämä on paras valinta elokuvien katseluun SPLENDID™ Video Intelligence -teknologialla.
- **• Game Mode (Pelitila)**:Tämä on paras valinta pelien pelaamiseen SPLENDID™ Video Intelligence -teknologialla.
- **• Night View Mode (Yökatselutila)**: Tämä on paras valinta pimeitä kohtauksia sisältävien pelien pelaamiseen tai pimeitä kohtauksia sisältävien elokuvien katseluun SPLENDID™ Video Intelligence -teknologialla.
- **sRGB**: Tämä on paras valinta valokuvien ja grafiikan katseluun tietokoneelta.

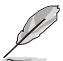

- **• Standard Mode (Vakiotila)**-valinnassa **Saturation (Värikylläisyys)**, **Skin Tone (Ihon sävy)**, **Sharpness (Terävyys)** ja **ASCR**-toiminto eivät ole käyttäjän määritettävissä.
- sRGB-valinnassa Brightness (Kirkkaus):, Contrast (Kontrasti), **Saturation (Värikylläisyys), Color Temp. (Värilämpötila), Skin Tone (Ihon sävy)**, ja **ASCR**-toiminto eivät ole käyttäjän määritettävissä.

#### **2. Väri**

Valitse haluamasi kuvan väri tällä toiminnolla.

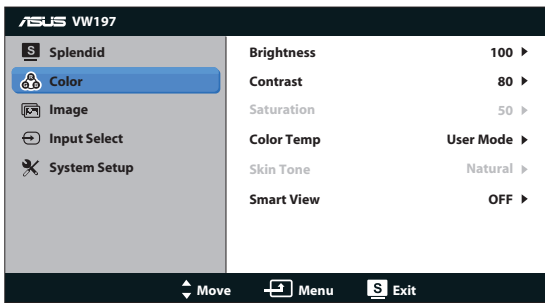

- **• Brightness (Kirkkaus)**: Säätöalue on 0-100.
- **• Contrast (Kontrasti)**: Säätöalue on 0-100.
- **• Saturation (Värikylläisyys)**: Säätöalue on 0-100.
- **• Color Temp. (Värilämpötila)**: Sisältää kolme esiasetettua väritilaa (Cool (Kylmä), Normal (Normaali), Warm (Lämmin)) ja yhden käyttäjän tilan.
- **• Skin Tone (Ihon sävy)**: Sisältää kolme väritilaa: Reddish (Punertava), Natural (Luonnollinen) ja Yellowish (Kellertävä).
- **• Smart View**: Kytkee Smart View toiminnon päälle tai pois.

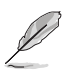

User Mode (Käyttäjätila) -valinnassa, värit R (Punainen), G (Vihreä) ja B (Sininen) eivät ole käyttäjän määritettävissä. Säädettävä alue on 0-100.

#### **3. Kuva**

Voit säätää tästä päätoiminnosta sharpness (terävyys), aspect control (kuvasuhteen säätö),ASCR, position (sijainti) (vain VGA) ja focus (tarkennus) (vain VGA).

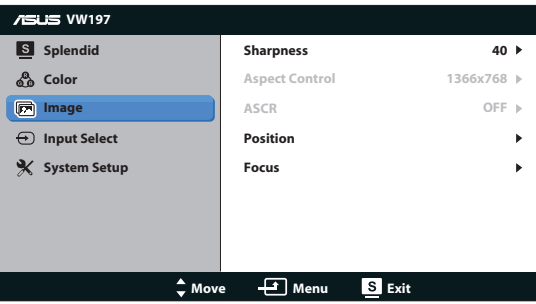

- **• Sharpness (Terävyys)**: Säätää kuvan terävyyttä. Säätöalue on 0-100.
- **• Aspect Control (Kuvasuhteen säätö)**: Säätää kuvasuhteen tilaan "1366x768", "1360x768" tai "4:3"
- **• ASCR**: Ota dynaaminen kontrastisuhdetoiminto käyttöön valitsemalla ON (PÄÄLLE) tai pois käytöstä valitsemalla OFF (POIS).
- **• Position (Sijainti)**: Säätää kuvan vaakasuuntaista (H-Position) ja pystysuuntaista (V-Position) sijaintia. Säätöalue on 0-100 (Käytettävissä vain VGA-tulolla).
- **• Focus (Tarkennus)**: Vähentää kuvan pysty- ja vaakarivien kohinaa säätämällä (Phase) ja (Clock) erikseen. Säätöalue on 0-100 (Käytettävissä vain VGA-tulolla).

#### **4. Tulon valinta**

Valitse tulolähde valinnoista **VGA**, **DVI** (VW197T/TR/N/NR).

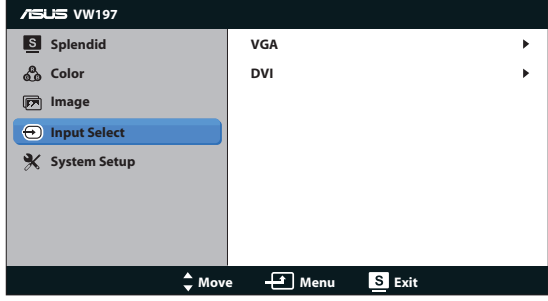

#### **5. Järjestelmän asetus**

Säätää järjestelmän määrityksen.

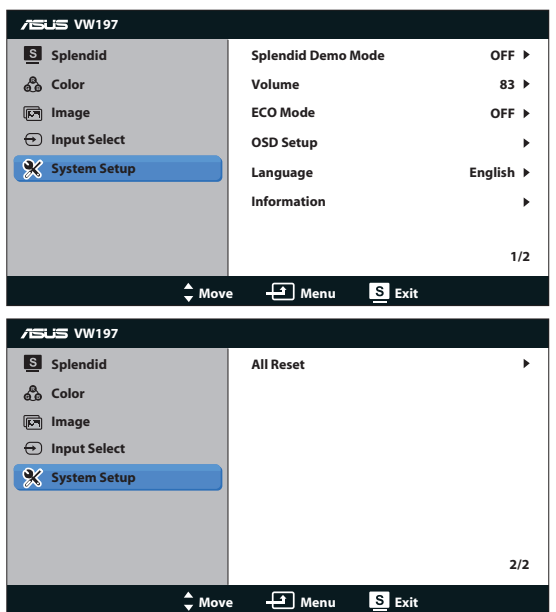

- **Splendid Demo Mode (Splendid-demotila): Aktivoi Splendid-toiminnon** demotilan.
- **• Äänenvoimakkuus**:Säätää kaiuttimien (VW197T/TR/S/SR) äänenvoimakkuuden tason
- **ECO Mode**:Ottaa ECO Mode-toiminto päälle tai pois päältä.
- **• OSD Setup (Kuvaruutuvalikon asetus)**: Säätää kuvaruutuvalikkonäytön vaakasijainnin (H-Position), pystysijainnin (V-Position), OSD Timeout (Kuvaruutuvalikon aikakatkaisun), DDC/CI:n ja Transparency (läpikuultavuuden).
- Language (Kieli): Valitse kuvaruutuvalikon kielen. Valittavissa ovat English (Englanti), French (Ranska), German (Saksa), Spanish (Espanja), Italian (Italia), Dutch (Hollanti), Russian (Venäjä), Traditional Chinese (Perinteinen Kiina), Simplified Chinese (Yksinkertaistettu Kiina), Japanese (Japani) ja Korean (Korealainen).
- **Information (Tiedot)**: Näyttää näytön tiedot.
- **• All Reset (Nollaa kaikki)**: Valitse "Yes (Kyllä)", jos haluat palauttaa kaikki asetukset tehdasasetustilaan.

### <span id="page-18-0"></span>**3.2 Tekniset tiedot**

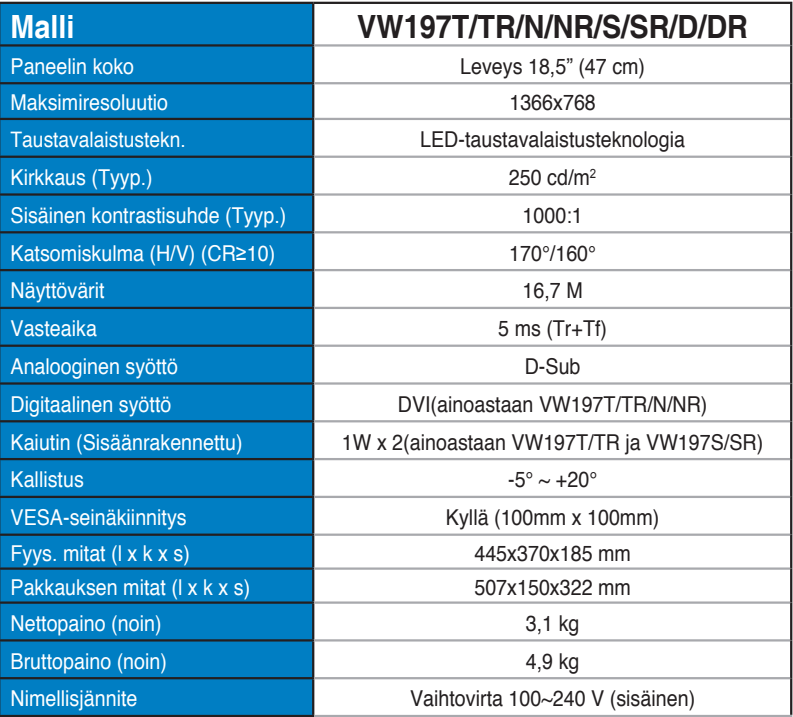

### <span id="page-19-0"></span>**3.3 Vianmääritys (Usein kysytyt kysymykset)**

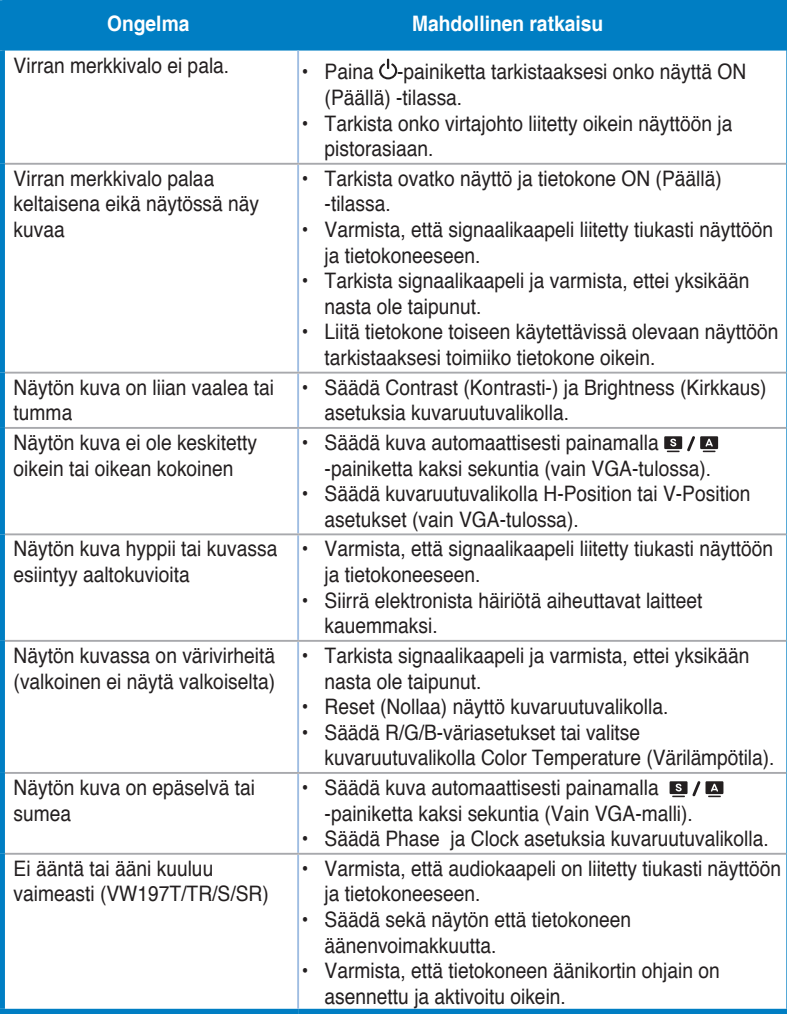

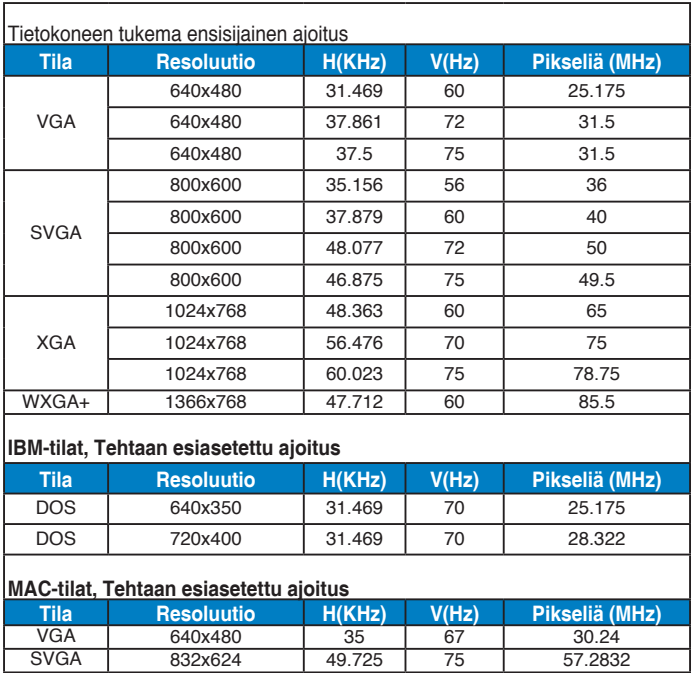

### <span id="page-20-0"></span>**3.4 Tuettu ajoitusluettelo**